## **Лабораторна робота 5. Реалізація фільтру Баттерворта другого порядку в електроніці**

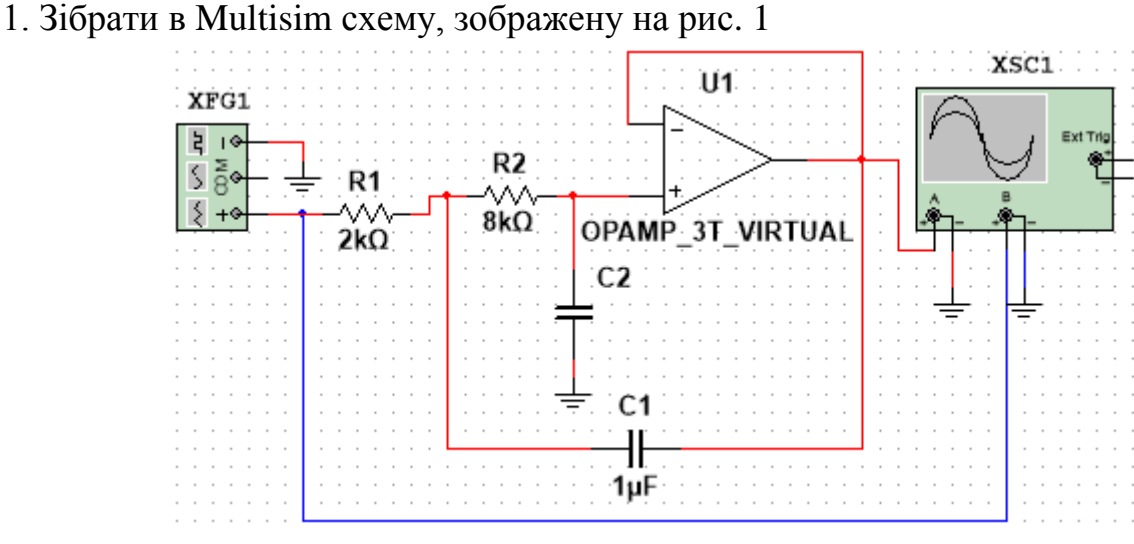

Рис. 1

Генератору XFG1, що генерує вхідний сигнал, задати параметри згідно рис. 2. (частоту задати у відповідності з наведеною нижче табл. 1). На канал А осцилографа подано вихідний сигнал, а на канал В – вхідний сигнал схеми.

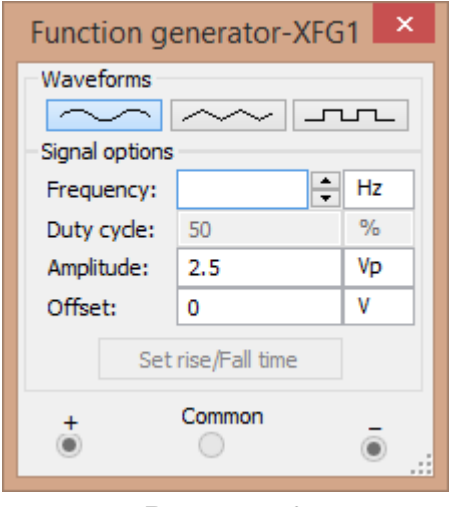

Рисунок 2

Значення *С*2 підібрати таким чином, щоб виконалась рівність

$$
C_2(R_1 + R_2)^2 = 2C_1R_1R_2.
$$
 (1)

Впевнитись, що в усталеному режимі роботи дана схема є фільтром Батерворта, тобто відношення амплітуди виходу до амплітуди входу дорівнює

$$
K(\omega/\omega_{_3}) = \sqrt{\frac{1}{1 + (\omega/\omega_{_3})^4}}, \ \omega_{_3} = \frac{1}{\sqrt{C_1 C_2 R_1 R_2}}, \ K \equiv \frac{A_{_{\text{Bux}}}}{A_{_{\text{ax}}}}.
$$
 (2)

**Заповнити таблицю 1, впевнитись в тому, що Multisim відтворює теоретичну залежність (2) для фільтра Батерворта.**

Таблиця 1.

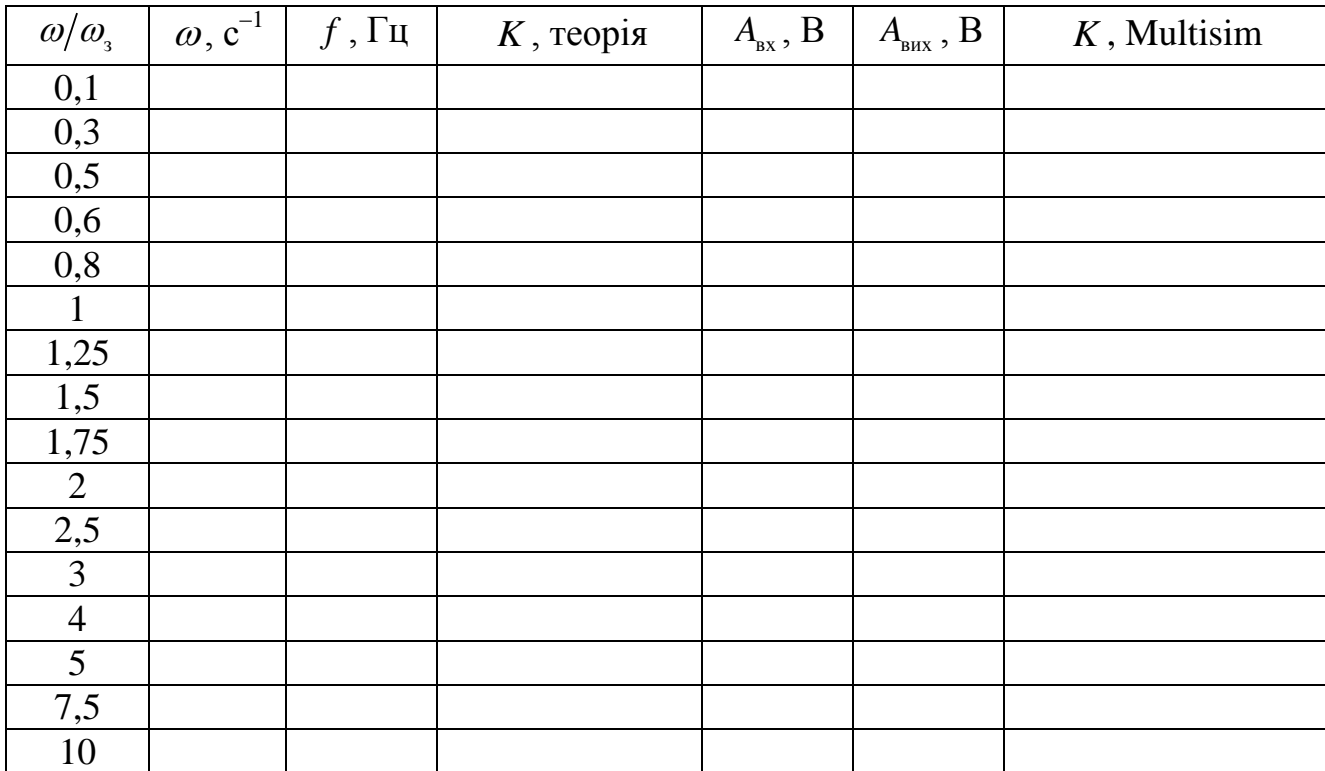

Теоретичне значення  $K(\omega/\omega_{\text{s}})$  обчислити за формулою (2). «Мультисимне» значення обчислити як відношення «виміряних» за допомогою Multisim амплітуд виходу та входу. *Вимірювання робити в усталеному режимі роботи кола; максимальний крок моделювання задати рівним 5∙10–<sup>5</sup> с.*

**В Excel на одному графіку побудувати теоретичну та «мультисимну»**  залежності  $K(\omega|\omega_{_{3}})$  .

Впевнитись в тому, що схема змінює амплітуду і фазу; але не змінює частоту сигналу. **Для**  з **зробити відповідні скріншоти осцилограм, за якими порівняти періоди вхідного і вихідного сигналів, а також впевнитись в неспівпадінні фаз** (максимум вихідної осцилограми не відповідає максимуму вхідної осцилограми).

При виконанні роботи не забувати, що кутова частота  $\omega$  та частота  $f$  пов'язані співвідношенням

$$
\omega = 2\pi f \tag{3}
$$

в параметрах генератору вказана частота, а не кутова частота!